- <u>SigBee Dashboard in your browser</u>. You can also acces "Login" button in the top-right,
- 2. You can log in with the same credentials you use for the

## **2 DASHBOARD HOME**

Dashboard Home is your hub for a quick snapshot of how

- 1. Today's Check-Ins shows you all the check-ins your tea when someone has checked in with a lower score than green means all good! Yellow means no check-in subm
- 2. Today's Journals bring all your team's journal responses someone has skipped or not submitted, and if they're card to view it in its entirety. Written and spoken resport
- 3. Team Health Overview is your hub for specific stats about 30 days. The charts are interactive, so you can also filter four [categories,](https://sigbee-production.web.app/signin) or by individual team member.

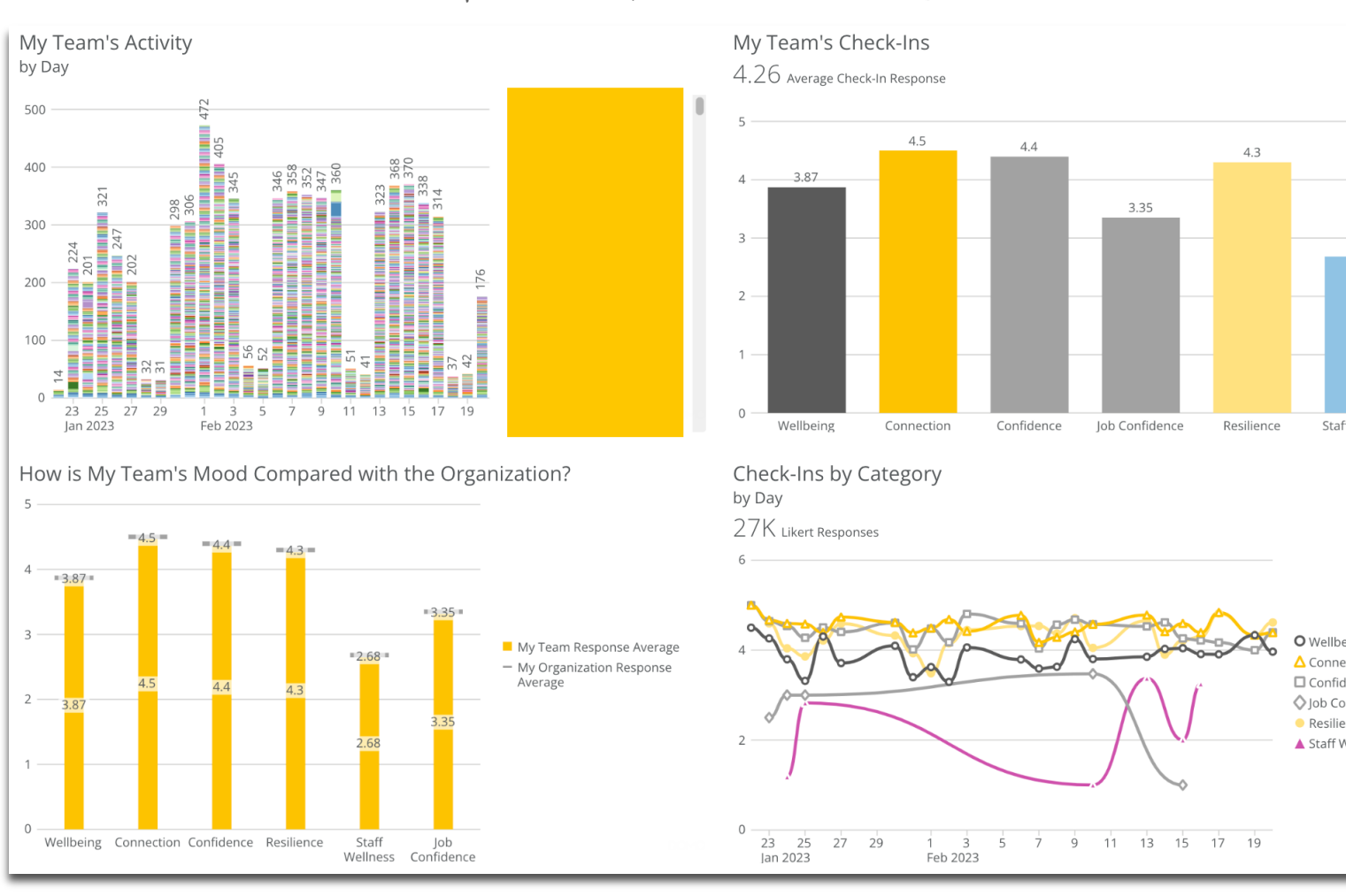

## **Your hub for check-in insights Check-ins at-a-glance**